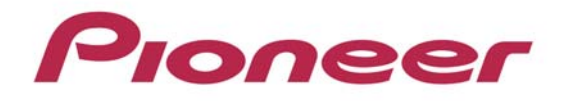

## PROFESSIONAL MULTI PLAYER

# CDJ-900

ファームウェアアップデートガイド

#### ファームウェアのアップデート方法について

ファームウェアのダウンロードを行い、お客様がお持ちの USB メモリを使用してアップデート用 USB メモリを作成して いただきます。そのアップデート USB メモリを用いてファームウェアのアップデートを行います。

#### アップデート用 USB メモリを作成いただくために必要なもの:

FAT または FAT32 フォーマットされた USB メモリ(USB マスストレージクラスの属する機器)

#### システムバージョンの確認方法

1.電源を ON してください。

- 2.[MENU / UTILITY] を 1 秒以上押すと、UTILITY 画面が表示されます。
- 3.ロータリーセレクタで画面をスクロールさせると、一番下に VERSION No.が表示されます。
- 4.[MENU / UTILITY]を押すと UTILITY 画面から抜けます。

#### ファイルの解凍

ダウンロードしたファイル CDJ-900v\*\*\*.zip を解凍すると 4 つのファイルがあらわれます。

C900MAIN.UPD (\*,\*\*\*,\*\*\* bytes)

C900GUI.UPD (\*\*\*,\*\*\* bytes)

C900PANL.UPD (\*\*,\*\*\* bytes)

C900DRIV.UPD (\*\*\*,\*\*\* bytes) アスタリスク部分はサポートサイトの最新情報を確認ください。

#### アップデートの準備

USB メモリのルートディレクトリーに解凍してできたファームウェアファイルをコピー してください。 ※ファイル名は絶対に変更しないでください。 ※FAT, FAT32 でフォーマットされた USB メモリ(USB マスストレージクラスの属する機器)をご使用ください。

#### アップデート方法

- 1.電源 OFF 状態で、USB メモリ、SD カード、LINK 接続及び PC 接続を外し、かつディスクが入っていない状態で、 MEDIA SELECT の中の USB ボタンと RELOOP/EXIT ボタンを同時に押しながら電源を ON してください(PIONEER DJ ロゴが消えるまで押し続けてください)。
- 2. 「Connect USB storage device into top USB port.]のメッセージが表示されますので、ボタンから手を離してくださ い。USB ポートにアップデートファイルを書き込んだ USB メモリを挿入してください。
	- z アップデートがスタートし、画面にはバーグラフと%で進行状況が表示されます。 (本体のシステムバージョンが最新バージョンの場合は、アップデートはスタートしません。 [Connect USB storage device into top USB port.]のメッセージが表示された状態のままとなります。)
	- z アップデート中は絶対に電源を OFF にしないでください。
	- z 約 2 分でアップデートが終了します。

● アップデートが終了すると、コンプリート画面が表示されます。

#### [Firmware update is completed. Turn the power off/on before using.]

3.コンプリート画面が表示されたら電源を OFF し、USB メモリを抜いてください。

以上でアップデート完了です。

アップデートがスタートしない場合やアップデート終了で「アップデートに失敗しました」と表示された場合には、ダ ウンロードしたファイルが壊れている可能性があります。

再度、「1.ファームウェアのダウンロード」から実施してください。それでもアップデートできない場合には、USB メ モリの要因も考えられますので、別の USB メモリでお試しください。

アップデート中、進行状況が進まない、5 分以上経過してもコンプリート画面が表示されない、

または [MAIN firmware update failed], [GUI firmware update failed],[PANEL firmware update failed], [SERVO DRIVE firmware update failed] 等の表示がでた場合にはカスタマーサポートセンターにご連絡くださ い。

### 商標および登録商標について

・ Pioneer はパイオニア株式会社の登録商標です。

©2012 パイオニア株式会社 禁無断転載

パイオニア株式会社 〒 212-0031 神奈川県川崎市幸区新小倉1番1号